## Remote Management of Tripp Lite UPS Systems

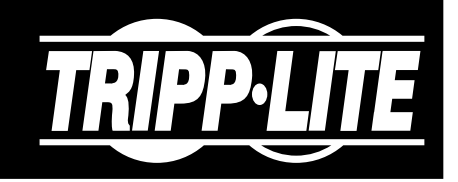

Tripp Lite offers a diverse range of UPS Systems to accommodate different power needs. A key feature of most models is their ability to be managed remotely.

There are two categories of remote management technology. Availability varies by model:

## 1. Network Management Card

The WEBCARDLX network management card allows a compatible UPS system to be managed over the network. It provides a web-based graphical user interface (GUI) as well as access via Telnet, SSH and SNMP.

*WEBCARDLX is available for the SmartPro® and SmartOnline® UPS series. Some models have it pre-installed.*

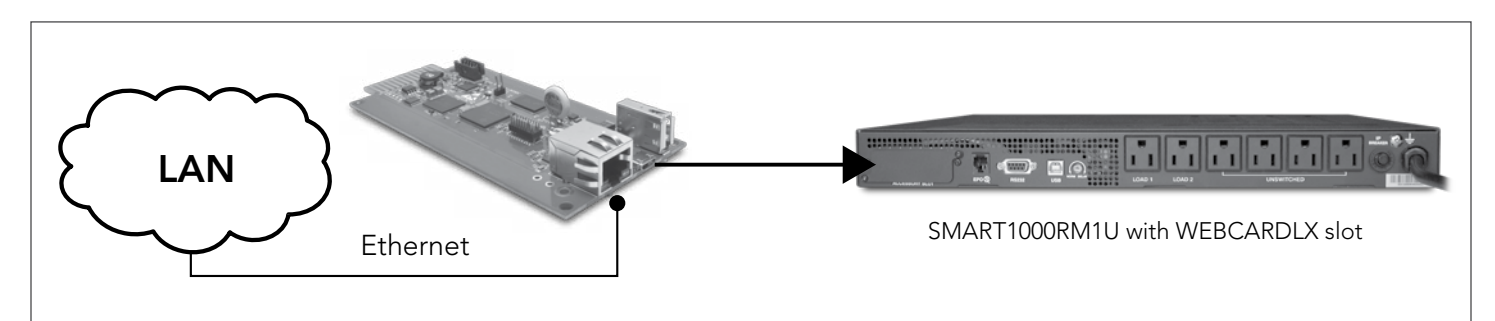

## 2. Remote Connection with PAL

A computer with Tripp Lite's free PowerAlert*®* Local (PAL) software can manage a UPS over a serial or USB connection. Remote devices connected to the computer on a network can be configured to manage the UPS as well.

*PAL software can manage UPS models with USB and/or serial ports.* 

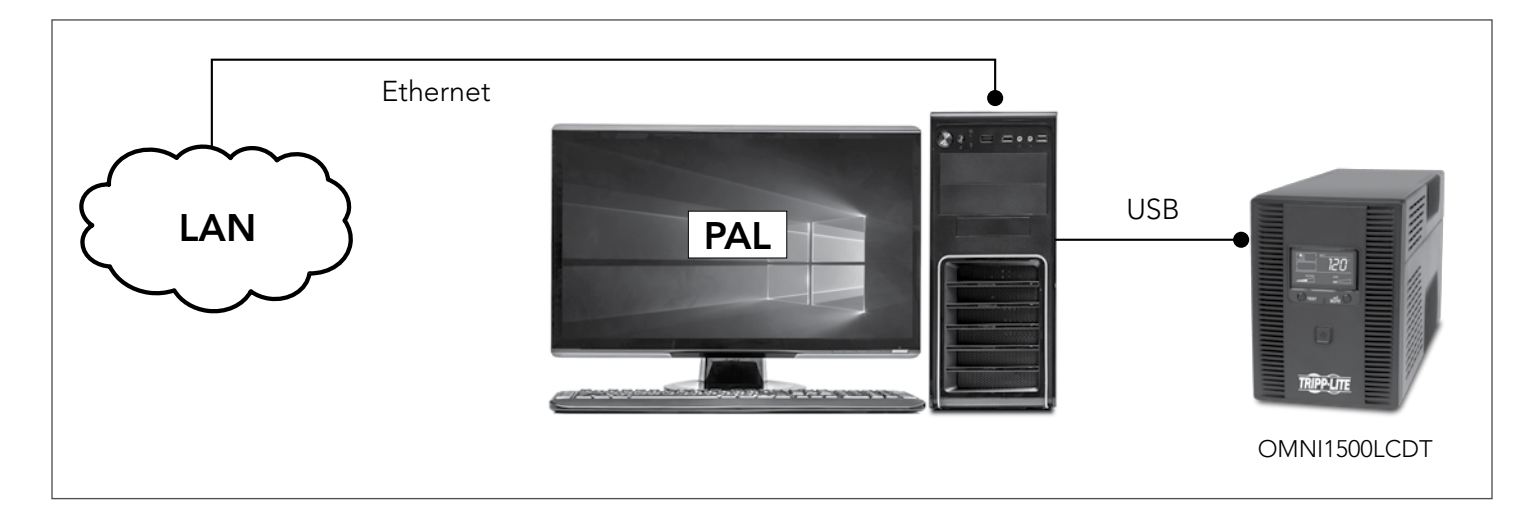

## Configuring Remote Connection with PAL

PAL software contains an SNMP agent that allows it to communicate with other agents over the network. There are two primary methods by which PAL's SNMP agent can be remotely leveraged to monitor and manage USB-connected or serially connected UPS systems:

**1. PAL-to-PAL.** A computer with PAL installed locally can access an instance of PAL on a second computer on the same network. If the second computer has a serial or USB connection to a UPS, the local computer can use PAL to manage that UPS.

Using the local computer, enter the following line in a command prompt: *C:\Program Files (x86)\TrippLite\PowerAlert\console\java –jar –paconsole.jar –ax.x.x.x* (Note that x.x.x.x is the IP address of the remote computer running PAL.)

- **2. Using SNMP Commands.** A computer on which PAL is not installed can also manage a UPS remotely by issuing SNMP read and write commands. These commands must be issued via SNMP to another network computer on which PAL is installed. PAL will translate the source commands in communications with the UPS. The source must have knowledge of where in the computer to find specific information (such as metrics or status) or where to send instructions. This knowledge is provided in the form of Object Identifiers (OIDs). For issuing SNMP commands, there are three main types of sources:
	- **A. Network Management Software.** Applications such as Tripp Lite's free PowerAlert Network Management System (PANMS), Solar Winds, PRTG and Zabbix provide GUIs to facilitate user interaction, but use SNMP commands in the background to discover, monitor and control devices, including PAL instances. Some initial effort may be required to instruct the application about the device's OIDs. See the application documentation for more information.
	- **B. SNMP Utilities.** Tools such as iReasoning provide a user-friendly way of issuing individual SNMP commands. They can be used to discover and display a device's OIDs, making it simpler to issue commands.
	- **C. Command Line Interface.** Programs such as Net-SNMP allow users to access a computer's command line interface (CLI) for issuing SNMP commands, such as SNMP "GETs" and "SETs." This option requires knowledge of the command structure, the target device's IP address and its required OID. Below is an example of such a command: *C:>snmpset –v 2c –c tripplite 192.168.1.1:3664 .1.3.6.1.4.1.850.10.2.3.3.1.3.1.30 i 1*

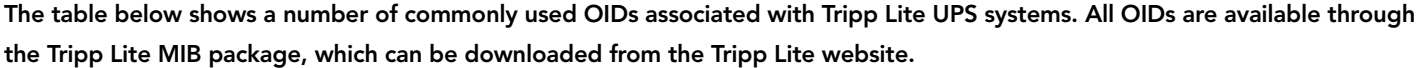

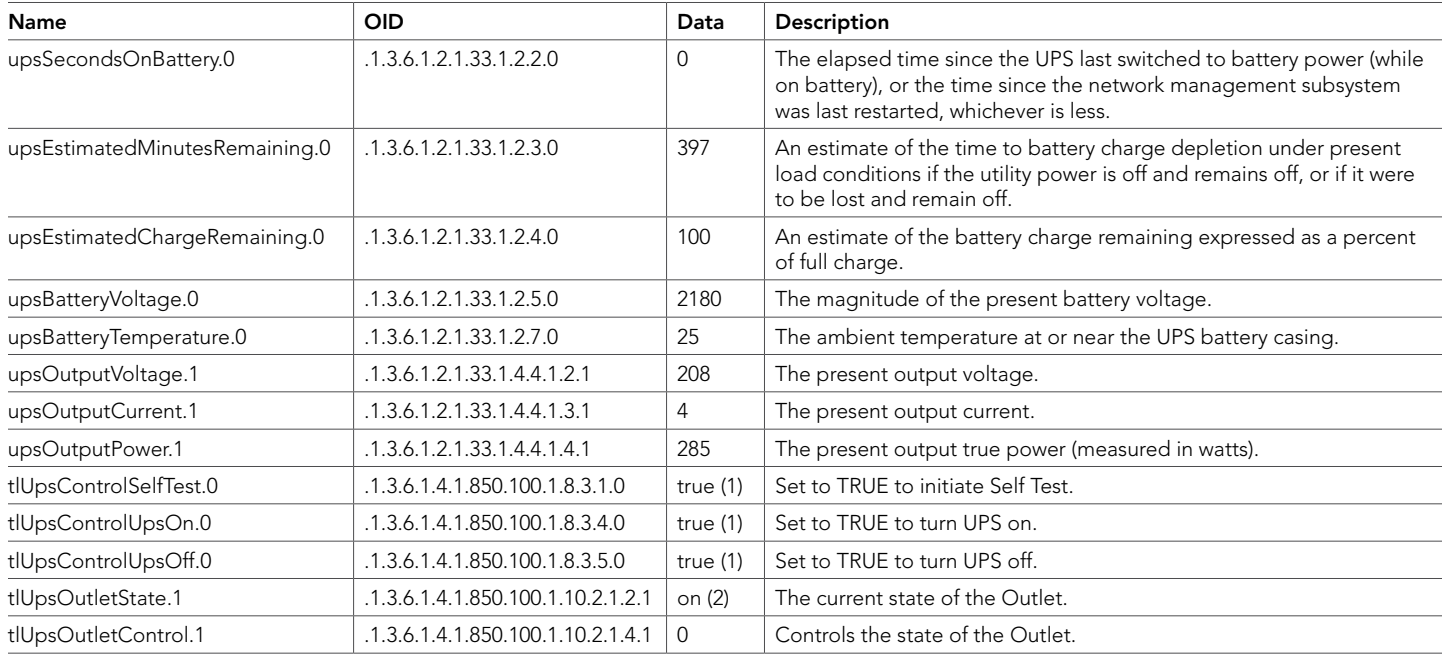

*For more information or support on performing remote UPS management, please contact Tripp Lite Tech Support at 773.869.1234 (7am – 6pm CST).*

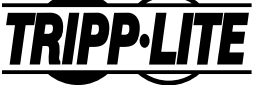

Tripp Lite World Headquarters 1111 W. 35th Street, Chicago, IL 60609 USA • 773.869.1234 • www.tripplite.com

Copyright © 2018 Tripp Lite. Tripp Lite has a policy of continuous improvement. Specifications are subject to change without notice. All product and company<br>names are trademarks or registered trademarks of their respective